## **TRATAMIENTO DE LAS PLANTILLAS OPENOFFICE PARA VISUALIZACIÓN DE FORMATOS DE INTERCAMBIO**

- Renombre el archivo que desee abrir con la plantilla para que se llame de la forma : Registro\_<*nombre\_formato>\_*tipoXX (por ejemplo: Registro\_FIN\_tipo14)
- Abra con el OpenOffice la plantilla correspondiente al tipo de registro que quiere visualizar correctamente (ficheros de la forma Formato\_<*nombre\_formato>\_tipoxx.ods)*
- Le aparecerá el siguiente mensaje:

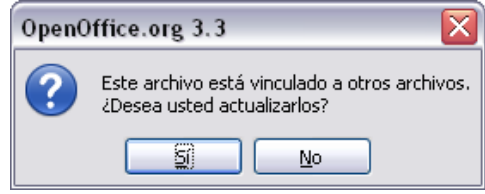

- Pulse 'Sí'.
- El archivo se abrirá con la distribución de las columnas correspondiente a la plantilla escogida:

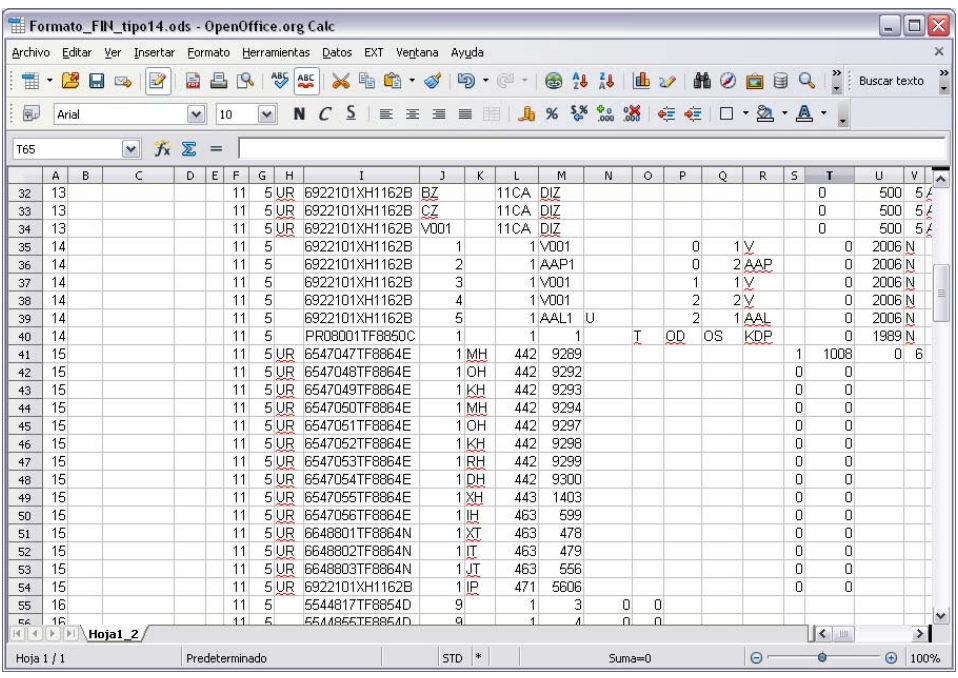

- Si no renombra correctamente el archivo, le aparecerá el siguiente error:

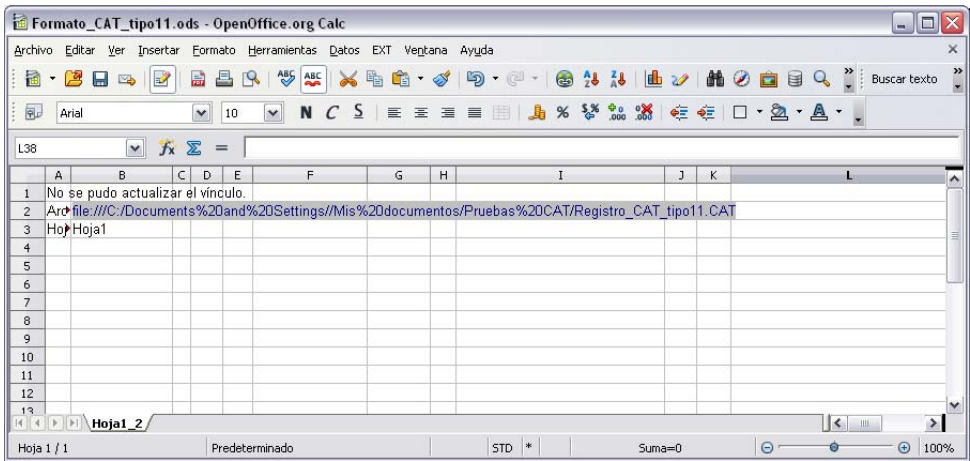

De esta forma sabrá qué archivo exactamente está buscando la aplicación y en qué directorio.